**НАЦИОНАЛЬНАЯ ОБРАЗОВАТЕЛЬНАЯ ПРОГРАММА «ИНТЕЛЛЕКТУАЛЬНО-ТВОРЧЕСКИЙ ПОТЕНЦИАЛ РОССИИ»** Тел: (48439) 97295 ■ E-mail:comp@future.org.ru ■ http://www.future4you.ru ■ МАН «**Интеллект будущего**» ■ НП «**Обнинский полис**», НОЦ **«Росинтал**», 249035, Обнинск, Ленина, 129

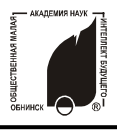

## **ИНФОРМАЦИОННЫЕ ТЕХНОЛОГИИ «ИЗУЧАЕМ SOFTWARE»**

РОССИЙСКИЕ ОТКРЫТЫЕ ЗАОЧНЫЕ КОНКУРСЫ-ОЛИМПИАДЫ **2009/2010** УЧЕБНЫЙ ГОД ▪ ЗАДАНИЯ **ПЕРВОГО** ТУРА

## **НОМИНАЦИЯ «ПОДРУЖИСЬ С ГРАФИЧЕСКИМ РЕДАКТОРОМ PhotoShop» ▪ КОНКУРС ДЛЯ УЧАЩИХСЯ 6 -11 КЛАССОВ**

*Укажите версию графического редактора PhotoShop, которой вы пользуетесь. Также Вы можете обосновать свой выбор вариантов ответов и получить за это дополнительные баллы.*

**1.** Какой тип файлов используется при сохранении растровых изображений для типографии? (до 10 баллов)

- а) \*.bmp;
- б) \*.psd;
- в) \*.jpg;
- $r$ ) \*.tiff.

**2.** Для точного совмещения объектов при фотомонтаже используют: (до 10 баллов)

- а) Proof Color (Цветопроба);
- б) Window > Arrange > New Window (Окно > Выровнять > Новое окно);
- в) Guides (Направляющие);
- г) Select > Similar Layers (Выделение > Подобные слои).

**3.** Команда Select > All Layers (Выделить > Все слои): (до 10 баллов)

- а) выделяет все слои, кроме Background (Фон);
- б) выделяет все слои;
- в) выделяет все растровые слои;
- г) выделяет все видимые слои.

**4.** Для удаления эффекта красных глаз используют инструмент: (до 10 баллов)

- а) Burn Tool;
- б) Blur Tool;
- в) Red Eye Tool.

**5.** Инструмент History Brush Tool (Историческая кисть): (до 10 баллов)

- а) позволяет выполнять частичную отмену, используя состояния палитры History (История);
- б) позволяет рисовать, используя узоры (Patterns);
- в) выполняет пошаговую отмену операций аналогично команде Edit > Step Backward (Редактирование > Шаг назад);
- г) выполняет настройку параметров палитры History (История).

**6.** Команда Edit >Undo (Редактирование > Отменить) позволяет отменить: (до 10 баллов)

- а) последнее действие;
- б) любое действие в пределах списка истории (History);
- в) первые 20 действий;
- г) неограниченное количество действий.

**7.** Проведите восстановление фотографии почти столетнего возраста (файл retush.psd в архиве Retush.rar). Фотография довольно плохого качества и полностью восстановить ее в рамках нашего конкурса не имеет смысла. Но обратите внимание на пятна от пальцев и на осветление низа фотографии. (до 60 баллов)

**8.** В недрах интернета была найдена изумительная фотография щенка. Но вот беда: сидит он на асфальте. Выделите его и перенесите на лужайку. Она может быть нарисована вручную или взята с другой фотографии. Оцениваться будет качество контура вокруг щенка (см. архив Montazh.rar). (до 40 баллов).

**Для удобства и точности проверки Ваших работ, результаты выполнения 7 и 8 задания должны быть помещены в файлы с именами «ВашаФамилия retush» «ВашаФамилия motazh» в удобном для Вас формате файла.**

**9.** Внесите Ваши замечания и предложения по этому конкурсу. Какие задания оказались слишком сложными (легкими/скучными)? Придумайте свои задания.